**JIPI (Jurnal Ilmiah Penelitian dan Pembelajaran Informatika)** Volume 01, Nomor 02, Desember : 16 – 29

# **RANCANG BANGUN SISTEM INFORMASI ASISTENSI ORACLE BERBASIS WEB DI PRODI SISTEM INFORMASI UNIKOM**

**Diana Effendi1),Beri Noviansyah2)**

1,) Program Studi Manajemen Informatika, Universitas Komputer Indonesia, Bandung, Indonesia 2) Program Studi Sistem Informasi, Universitas Komputer Indonesia, Bandung, Indonesia e-mail: <u>aprildidi2@yahoo.com</u><sup>1)</sup>, <u>berinovs@gmail.com</u><sup>2)</sup>

#### **ABSTRAK**

*Proses pembelajaran dalam laboratorium komputer tidak terlepas dari jumlah dan spesifikasi komputer yang memadai serta pengajar yang memiliki kompetensi. Proses pembelajaran pada laboratorium Oracle Program Studi Sistem Informasi tidak dapat berjalan secara maksimal, karena banyaknya peserta didik yang mengikuti pembelajaran dalam laboratorium dan terbatasnya waktu pembelajaran. tidak semua peserta didik terakomodasi untuk mendapatkan pemecahan masalah di laboratorium. Masalah ini dapat diatasi dengan dipilihnya asisten laboratorium. Selama ini proses pemilihan asisten laboratorium khususnya laboratorium Oracle di Prodi Sistem Informasi masih diseleksi secara konvensional. Proses pemilihan seperti ini, tidak dapat menghasilkan asisten laboratorium yang berkualitas. Selain itu penjadwalan asisten laboratorium dilakukan secara manual, menghasilkan penjadwalan yang bentrok dengan jadwal kuliah asisten laboratorium dan perlu dilakukan pegulangan pembuatan jadwal dan pencetakan BAP (Berita Acara Perkuliahan) kembali. Surat keterangan asistensi yang diberikan diakhir semester masih dilakukan manual dan bisa dibuat berulang kali. Oleh karena itu, perlu dibangun Sistem Informasi Asistensi Laboratorium Oracle (SIASLORA) yang dapat mengolah data penyeleksian calon asisten, penjadwalan asistensi laboratorium Oracle, pencetakan BAP (Berita Acara Perkuliahan) dan pencetakan surat keterangan asistensi secara cepat dan akurat. Metode pengembangan SIASLORA ini menggunakan sistem pengembangan prototype dan pendekatan terstruktur menggunakan diagram konteks dan data flow diagram. Bahasa pemrograman menggunakan PHP (Hypertext Prepocessor) dan database management system (DBMS) menggunakan MySQL. Dengan SIASLORA diharapkan dapat mengatasai masalah yang telah dijelaskan sebelumnya.*

*Kata Kunci: Komputerisasi, Laboratorium Oracle, Sistem Informasi, SIASLORA.*

#### **ABSTRACT**

*Learning process in the Computer Laboratory cannot be separated by quantity and computer specs as well as qualified lecturer. learning process in the Oracle Laboratory of Information System Major cannot be held optimally, because many students in the laboratory and limited time for study. Not all students can be accommodate to solve their problems in the laboratory. This problem is solved with the chosen laboratory assistant. During the process of selecting a laboratory assistant do with conventional process. The election process cannot produce a qualified assistant. Besides that, scheduling lab assistants performed manually, resulting in a scheduling conflict with class schedules the assistant and needs to create a schedule and printing BAP (Berita Acara Perkuliahan) returned. The certificate of assistance is granted at the end of the semester, done manually and can be made repeatedly. Therefore, need to be built Laboratory Information System Assistance Oracle (SIASLORA) that can process data assistant candidate selection, scheduling assistance Oracle lab, printing BAP (Berita Acara Perkuliahan) and printing a certificate of assistance quickly and accurately. Development method of SIASLORA using prototype development system and structured system approach using context diagram and data flow diagram. The Programing language using PHP (Hypertext Preprocessor) and data base management system (DBMS) using MySQL. With SIASLORA expected to overcome the problems described earlier.*

*Keywords: Computerize,Information System, Oracle Laboratory,SIASLORA*.

#### I. PENDAHULUAN

aboratorium merupakan sarana penunjang pendidikan yang dimiliki sebuah lembaga pendidikan. Dengan adanya sebuah laboratorium maka peserta didik selain dengan mudah mengimplementasikan teori yang mereka dapatkan, juga dapat meningkatkan kemampuan mereka dalam menggunakan komputer.  $\sum_{\text{Proc}}$ 

Proses pembelajaran dalam laboratorium komputer tidak terlepas dari jumlah dan spesifikasi komputer yang memadai serta pengajar yang memiliki kompetensi. Dengan adanya kegiatan pembelajaran pada laboratorium

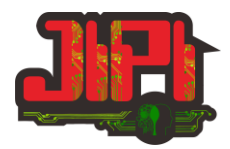

komputer, para peserta didik akan dengan mudah mendapatkan pemecahan masalah dari pengajar ketika menemukan kesulitan dalam melakukan praktek komputer.

Pada kenyataannya, proses pembelajaran pada laboratorium komputer tidak dapat berjalan secara maksimal.Hal ini disebabkan karena banyaknya peserta didik yang mengikuti pembelajaran dalam laboratorium dan terbatasnya waktu pembelajaran, sehingga tidak semua peserta didik terakomodasi untuk mendapatkan pemecahan masalah yang mereka hadapi ketika mengikuti pembelajaran dengan seorang pengajar. Namun hal ini dapat diatasi dengan dipilihnya asisten laboratorium.

Selama ini proses pemilihan asisten laboratorium khususnya laboratorium Oracle di Prodi Sistem Informasi masih diseleksi secara konvensional yaitu pengajar menilai kemampuan peserta didik dalam memecahkan masalah selama mengikuti pembelajaran dan menilai sikap selama mengikuti pembelajaran. Proses pemilihan yang dilakukan secara konvensional, tidak dapat menghasilkan asisten laboratorium yang maksimal. Karena tidak semua peserta didik dapat ternilai dan terpantau secara keseluruhan. Selain itu penjadwalan asisten laboratorium dilakukan secara manual. Hal ini tidak jarang menghasilkan penjadwalan yang bentrok dengan jadwal kuliah asisten laboratorium. Sehingga perlu dilakukan pegulangan pembuatan jadwal dan pencetakan BAP (Berita Acara Perkuliahan) kembali, padahal perkuliahan sudah berjalan. Surat keterangan asistensi yang diberikan diakhir semester sebagai surat keterangan bahwa yang bersangkutan sudah menjadi asisten laboratorium Oracle pada periode tertentu, masih dilakukan manual dan bisa dibuat berulang kali. Hal ini rentan terjadinya duplikasi data. Semua proses tersebut dilakukan oleh tim dosen laboratorium Oracle (*user*) yang hanya terdiri dari 2 orang, dimana pada proses penyeleksian jumlah dosen yang menyeleksi tidak sebanding dengan calon asisten yang mendaftar.

Oleh karena itu, perlu dibangun Sistem Informasi Asistensi Laboratorium Oracle (SIASLORA) yang dapat mengolah data penyeleksian calon asisten, penjadwalan asistensi laboratorium Oracle, pencetakan BAP (Berita Acara Perkuliahan) dan pencetakan surat keterangan asistensi secara cepat dan akurat.

Dalam penelitian ini terdapat beberapa batasan masalah diantaranya:

- 1. Ruang lingkup pembangunan SIASLORA meliputi Penyeleksian Calon Asisten Laboratorium Oracle, Penjadwalan Asistensi Laboratorium Oracle, Pencetakan Berita Acara Perkuliahan (BAP) Asisten Laboratorium Oracle, Pencetakan Surat Keterangan Asistensi Laboratorium Oracle.
- 2. *User* yang berhak menggunakan SIASLORA adalah Dosen Koordinator Laboratorium Oracle Sistem Informasi sebagai administrator sistem.

Metode pendekatan yang dilakukan terkait pembangunan SIASLORA ini terdiri dari metode pengumpulan data, metode pengembangan dan pendekatan sistem yang sesuai dengan penelitian yang dilakukan. Metode pengumpulan data yang penulis lakukan terhadapobjek penelitian adalah dengan teknik observasi dan *interview*/wawancara. Sedangkan metode pengembangan sistem yang digunakan adalah prototype. Metode pendekatan yang dipakai penulis untuk pembangunan sistem informasi ini yaitu memilih metode pendekatan berbasis terstruktur. Sedangkan alat (*tools*) yang digunakan untuk memodelkan program aplikasi ini menggunakan diagram konteks, *data flow diagram*.

### II. KAJIAN PUSTAKA

#### *A. Aplikasi WEB*

Web merupakan fasilitas hiperteks untuk menampilkan data berupa teks, gambar, suara, animasi dan data multimedia lainnya[1]. Dari pengertian ini, maka dapat disimpulkan bahwa aplikasi web merupakan aplikasi yang mampu berinteraksi antar sesama penggunanya di seluruh dunia.

#### *B. Metode Pendekatan dan Pengembangan Sistem*

#### *1) Metode Pendekatan Sistem*

Metode yang digunakan dalam penelitian ini adalah metode prototype.Prototype merupakan suatu metode dalam pengembangan sistem yang menggunakan pendekatan untuk membuat sesuatu program dengan cepat dan bertahap sehingga segera dapat dievaluasi oleh pemakai [3].

### **JIPI (Jurnal Ilmiah Penelitian dan Pembelajaran Informatika)**

Volume 01, Nomor 02, Desember : 16 – 29

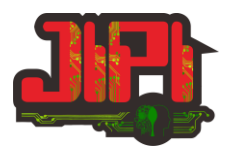

Metode ini mengutamakan komunikasi antara pengembang dan pelanggan.Dengan menggunakan metode ini, pengembang dapat dengan mudah membuat sebuah sistem atau aplikasi sesuai dengan kebutuhan dari pelanggan.

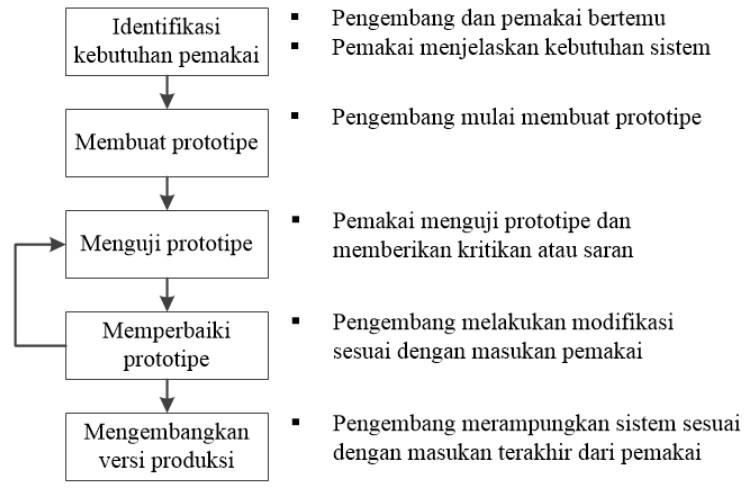

Gambar 1. Metode pengembangan sistem prototipe<sup>[3]</sup>

## *C. Alat Bantu Analisis dan Perancangan*

Alat bantu analisis dan perancangan dapat dibedakan sesuai dengan metode pendekatan sistem yang dilakukan. Pada penelitian ini hanya membahas alat bantu yang digunakan dalam pendekatan metode terstruktur.

*1) Diagram Konteks*

Menurut bin Ladjamudin, Al-Bahra [2] :"Diagram konteks adalah diagram yang terdiri dari suatu proses dan menggambarkan ruang lingkup suatu sistem".Dari uraian tersebut, dapat disimpulkan bahwa diagram konteks merupakan gambaran ruang lingkup suatu proses. Ada diagram ini terlihat aliran data dari sistem menuju entitas luar maupun sebaliknya.

*2) Data Flow Diagram*

Menurut bin Ladjamudin, Al-Bahra<sup>[2]</sup> : "Diagram aliran data merupakan model dari sistem untuk menggambarkan pembagian sistem ke modul yang lebih kecil".Dapat disimpulkan bahwa *Data Flow Diagram*merupakan gambaran dari proses-proses yang dilakukan sistem dalam menghasilkan sebuah dokumen atau informasi. Dalam diagram aliran data ini terlihat aliran data dan dokumen.

*3) Perancangan Basis Data*

Menurut Kadir, Abdul [3] :"Basis data (*database*) adalah suatu pengorganisasian sekumpulan data yang saling terkait sehingga memudahkan untuk memperoleh informasi". Disimpulkan bahwa Basis data adalah kumpulan data dalam bentuk tabel yang saling berhubungan antara satu sama lain yang tersimpan dalam media penyimpanan.

- a. Tabel relasi, merupakan kumpulan dari tabel yang saling berhubungan untuk menggambarkan hubungan data antar tabel.
- *D. PHP*

PHP adalah salah satu bahasa *server-side* yang didesain khusus untuk aplikasi web<sup>[4]</sup>.

Menurut madcoms PHP adalah salah satu bahasa pemograman yang berjalan dalam sebuah webserver dan berfungsi sebagai pengolah data pada sebuah server [5].

Dapat disimpulkan bahwa PHP adalah suatu bahasa pemroraman berbasis web yang dapat digabungkan dengan HTML, dimana pada bahasa ini dapat dengan mudah mengakses basis data.

# III. HASIL PENELITIAN

## *A. Gambaran Rancangan Secara Umum*

Secara umum sistem informasi yang akan dibuat akan dihubungkan pada suatu basis data yang nantinya dapat diakses oleh mahasiswa sebagai calon asisten laboratorium Oracle, asisten laboratorium Oracle dapat menginputkan kesediaan waktu masing-masing untuk dijadwalkan sebagai asisten di perkuliahan Oracle dan

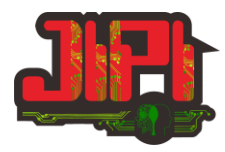

koordinator dosen sebagai pengelola data yang ada di basis data SIASLORA. Secara umum proses yang ada di SIASLORA tersaji pada tabel 1.

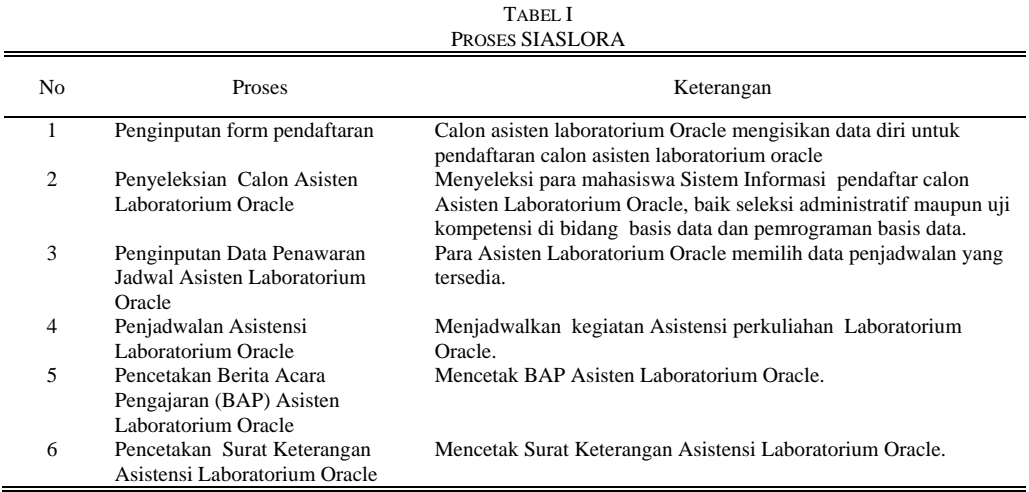

# *B. Rancangan Proses SIASLORA*

# *1) Diagram Konteks*

Diagram konteks yang menjelaskan hubungan sistem yang diusulkan yang dapat dilihat pada gambar 2.

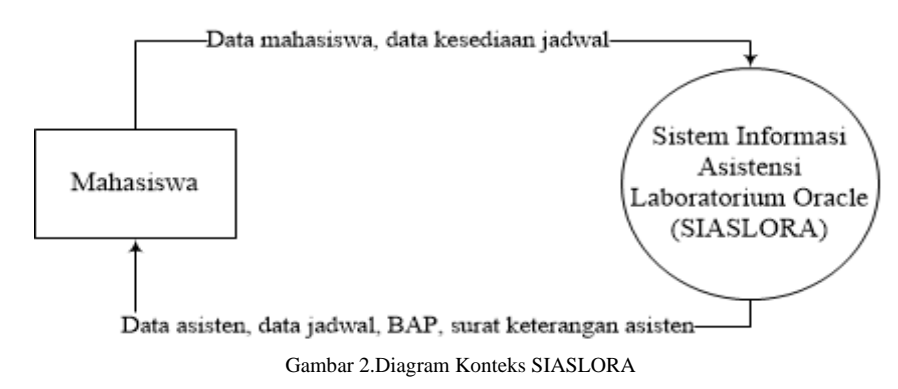

# *2) Data Flow Diagram Level 1*

*Data flow diagram* dari sistem yang diusulkan dapat dilihat pada gambar 3.

## **JIPI (Jurnal Ilmiah Penelitian dan Pembelajaran Informatika)**

Volume 01, Nomor 02, Desember : 16 – 29

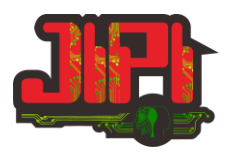

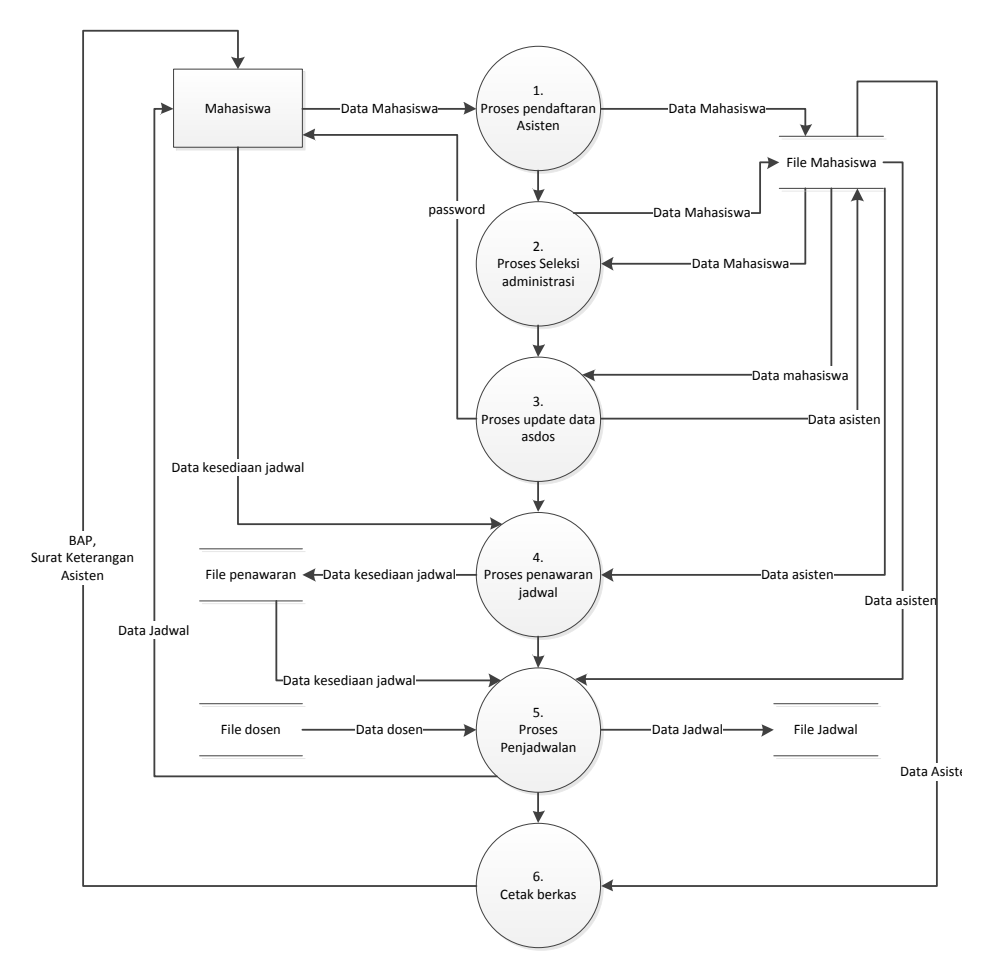

Gambar 3.*Data Flow Diagram* level 1 SIASLORA

## *3) Rancangan Basis Data*

Bentuk dari tabel relasi pada perancangan basis data yang dibuat dapat dilihat pada gambar 4.

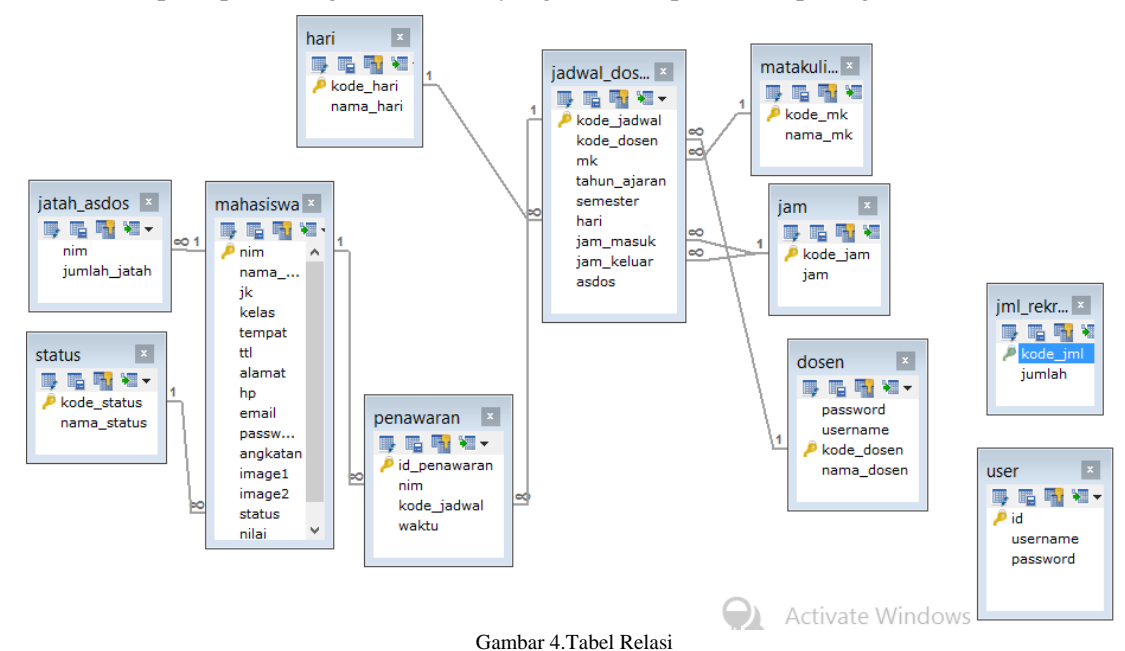

#### **JIPI (Jurnal Ilmiah Penelitian dan Pembelajaran Informatika)**

Volume 01, Nomor 02, Desember : 16 – 29

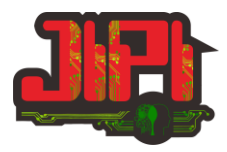

### *C. Implementasi SIASLORA*

#### *1) Pendaftaran Calon Asisten Laboratorium Oracle*

Menu pendaftaran calon asisten laboratorium oracle berfungsi sebagai pendataan calon asisten, yang datanya akan disimpan kedalam media penyimpanan elektronik/komputer. Calon asisten laboratorium oracle mengisi seluruh data yang tersedia pada form dengan mengupload KHS sebagai bukti bahwa nilai lab basis data I dan II telah diambil dengan nilai lulus.

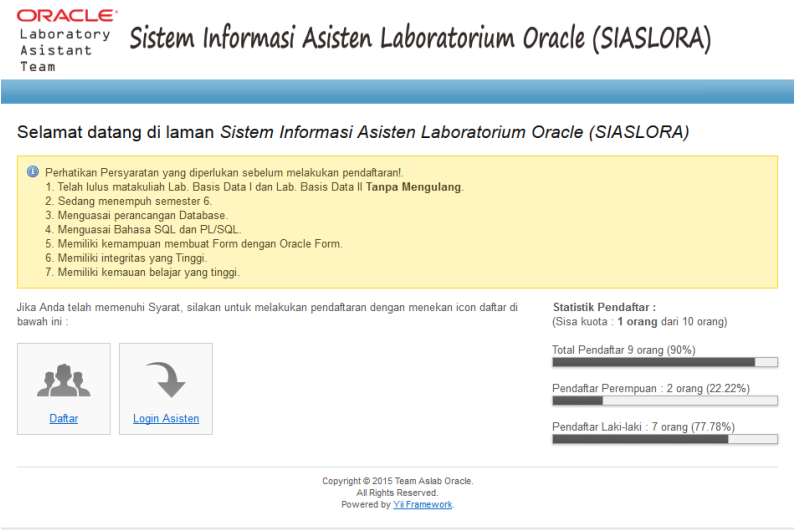

Gambar 5.Tampilan Utama SIASLORA

Pada menu utama pilih link yang menuju form pendaftaran. Maka akan muncul Form untuk Pendaftaran calon Asisten Laboratorium UNIKOM.

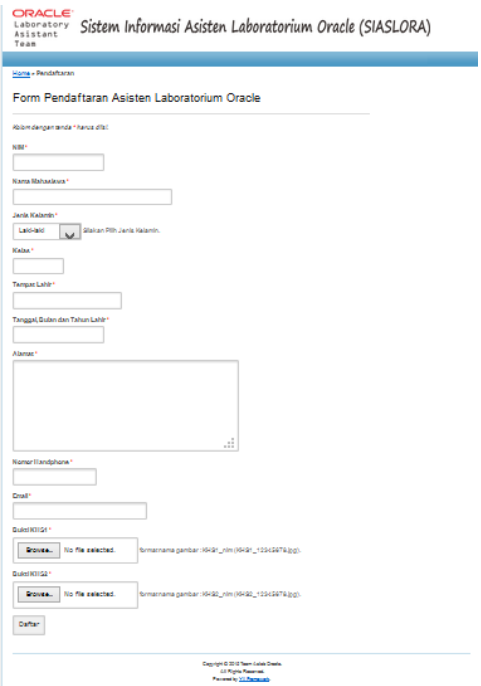

Gambar 6.Form Prndaftaran

Pada tahapan ini, calon Asisten Laboratorium Oracle melakukan pengisian Form Pendaftaran dengan mengisikan data diri.

Jika data yang diinputkan telah sesuai, lalu klik tombol **DAFTAR,** maka program akan melakukan penambahan data kedalam database. Setelah itu ditampilkan pesan pendaftaran berhasil.

### **JIPI (Jurnal Ilmiah Penelitian dan Pembelajaran Informatika)**

Volume 01, Nomor 02, Desember : 16 – 29

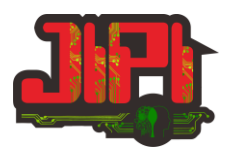

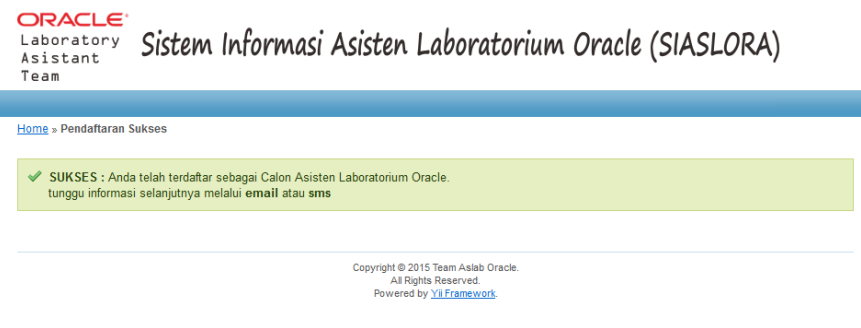

Gambar 7. Halaman Pendaftaran Berhasil

Jika kuota pendaftaran telah terpenuhi, maka pada halaman utama akan muncul pesan bahwa pendaftaran sudah ditutup, dan link menuju halaman pendaftaran tidak akan muncul.

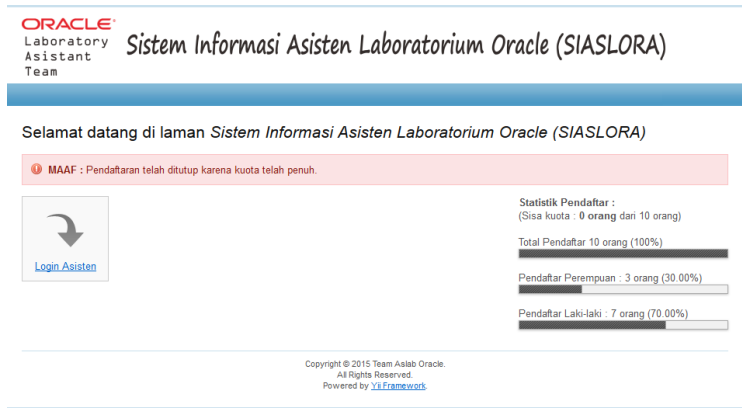

Gambar 8.Pendaftaran Telah Ditutup

#### *2) Menu Login Asisten*

Menu ini berfungsi untuk Asisten Laboratorium Oracle untuk memilih jadwal asistensi sesuai dengan jadwal kosongnya. Untuk melakukan pemilihan jadwal, Asisten Laboratorium melakukan login terlebih dahulu.Langkah pertama yang harus dilakukan adalahdengan menekan link pendaftaran Asisten.

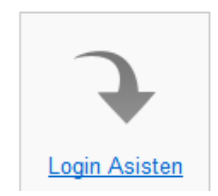

Gambar 9. *Link* menuju halaman login

## **JIPI (Jurnal Ilmiah Penelitian dan Pembelajaran Informatika)**

Volume 01, Nomor 02, Desember : 16 – 29

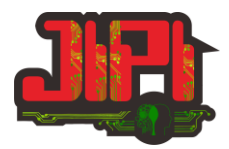

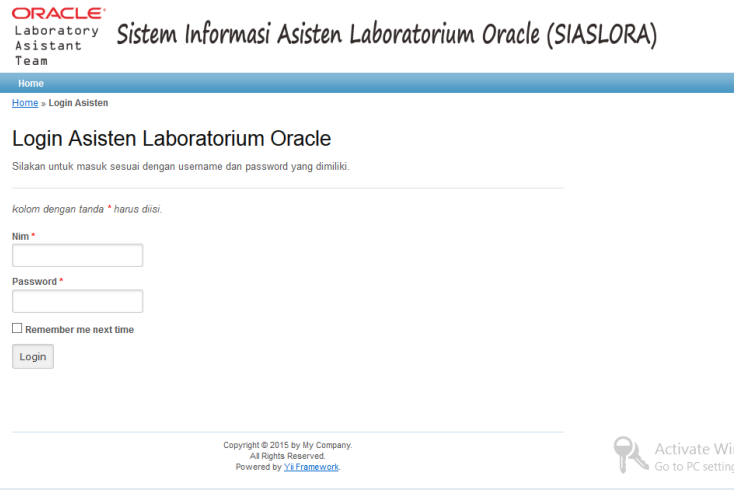

Gambar 10. Halaman Login

Setelah mengisi data login, jika data *username* atau *password* yang dimasukan salah maka muncul pesan seperti pada gambar 11.

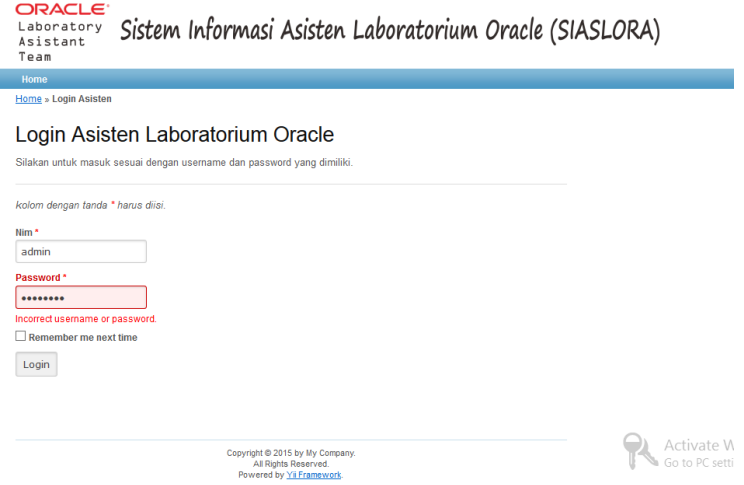

Gambar 11. Pesan Login Error username atau Password

Jika login yang dilakukan oleh asisten berhasil, maka pesan yang muncul dapat dilihat pada gambar 12.

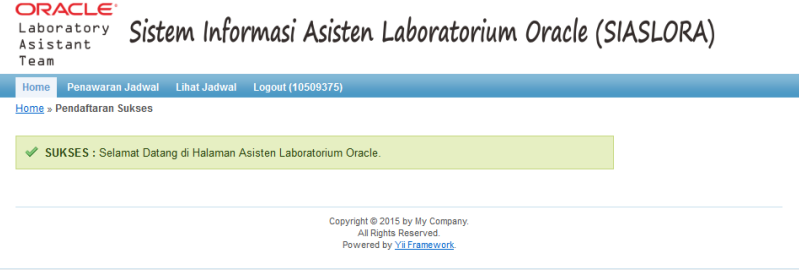

Gambar 12. Menu Setelah Mengisi Username

Setelah login, maka Asisten Lab tersebut memilih menu **Penawaran Jadwal**dan memilih jadwal sesuai jadwal kosong dari Asisten Lab tersebut. Pilih jadwal yang sesuai dengan pilihan Asisten Laboratorium Oracle.

#### **JIPI (Jurnal Ilmiah Penelitian dan Pembelajaran Informatika)**

 $C = C$ 

Volume 01, Nomor 02, Desember : 16 – 29

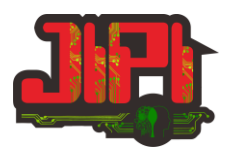

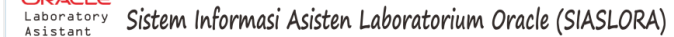

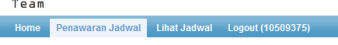

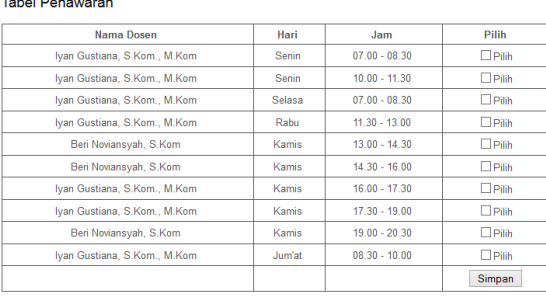

Gambar 13 Form Penawaran Jadwal

Untuk melihat jadwal, maka Asisten Laboratorium dapat memilih menu **Lihat Jadwal**.

| <b>Jadwal Asistensi</b> |              |                 |                       |                              |            |
|-------------------------|--------------|-----------------|-----------------------|------------------------------|------------|
|                         |              |                 |                       |                              |            |
|                         |              |                 | Ruang<br>Lab.4        |                              |            |
|                         | Hari         | Jam             |                       |                              |            |
| Lab. Basis Data I       | <b>Senin</b> | $07.00 - 08.30$ |                       | Iyan Gustiana, S.Kom., M.Kom |            |
| Lab. Basis Data I       | <b>Kamis</b> | $13.00 - 14.30$ | Lab.4                 | Beri Noviansyah, S.Kom       |            |
|                         | Mata Kuliah  |                 | <b>Waktu Mengajar</b> |                              | Nama Dosen |

Gambar 14. Halaman Jadwal Asistensi

Jika Asisten Laboratorium akan mengakhiri sesi loginnya, maka Asisten Laboratorium dapat memilih menu **logout.** Setelah asisten laboratorium memilih menu logout, maka halaman sesi asisten akandialihkan ke halamanutama.

*3) Login Admin*

Proses penjadwalan hanya dapat dilakukan oleh Admin saja. Dalam hal ini yang bertindak sebagai admin adalah dosen koordinator Laboratorium Oracle. Untuk mengakses halaman admin, maka pihak admin dapat menuliskan alamat **namadirektori/admin**setelah mengetik alamat utama. Contoh : www.siaslora.com/admin. Maka halaman yang muncul adalah halaman login untuk admin.

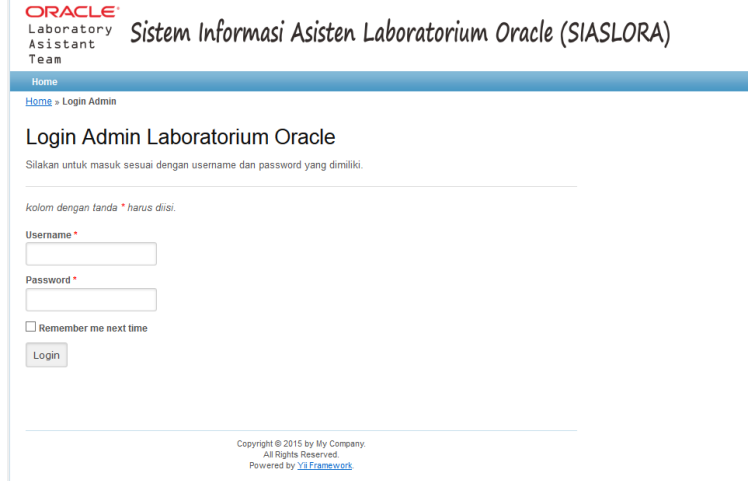

Gambar 15. Form Login

#### **JIPI (Jurnal Ilmiah Penelitian dan Pembelajaran Informatika)**

Volume 01, Nomor 02, Desember : 16 – 29

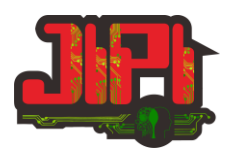

Setelah admin melakukan login, maka muncul halaman utama untuk admin.

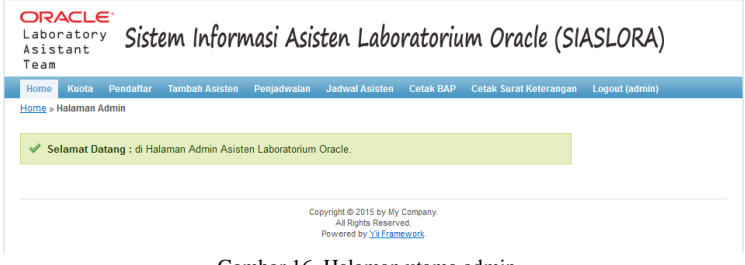

Gambar 16. Halaman utama admin

## *4) Menu Kuota*

Menu ini dibuat untuk mengatur kuota pendaftaran. Pilih menu **Kuota** kemudian muncul halaman seperti pada gambar 17.

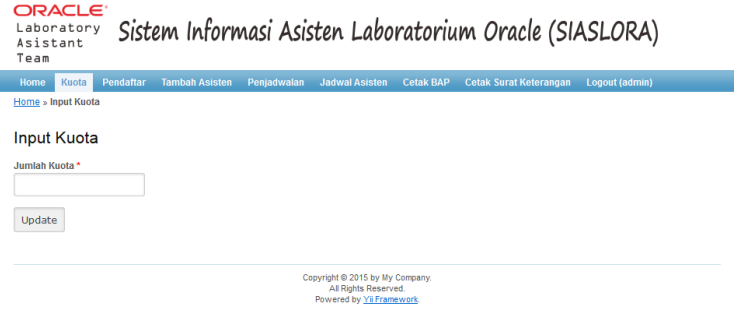

Gambar 17. Halaman Menu Kuota

Jika admin menginputkan data kuota, maka jumlah kuota pendaftaran akan bertambah atau berkurang.Ketika tombol update ditekan, maka data pendaftar yang tidak lolos seleksi administrasi akan secara otomatis terhapus.

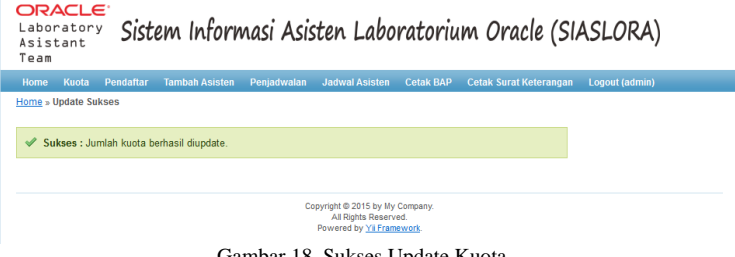

Gambar 18. Sukses Update Kuota

# *5) Menu Pendaftar*

Menu ini berisikan data pendaftar yang belum dilakukan verifikasi dan akan dilakukan verifikasi apakah para pendaftar tersebut telah memenuhi syarat administrasi atau tidak. Jika pendaftar tersebut lulus secara administrasi, maka data akan dirubah statusnya menjadi lulus.

#### **JIPI (Jurnal Ilmiah Penelitian dan Pembelajaran Informatika)**

Volume 01, Nomor 02, Desember : 16 – 29

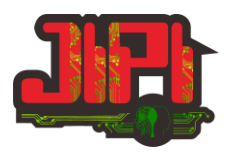

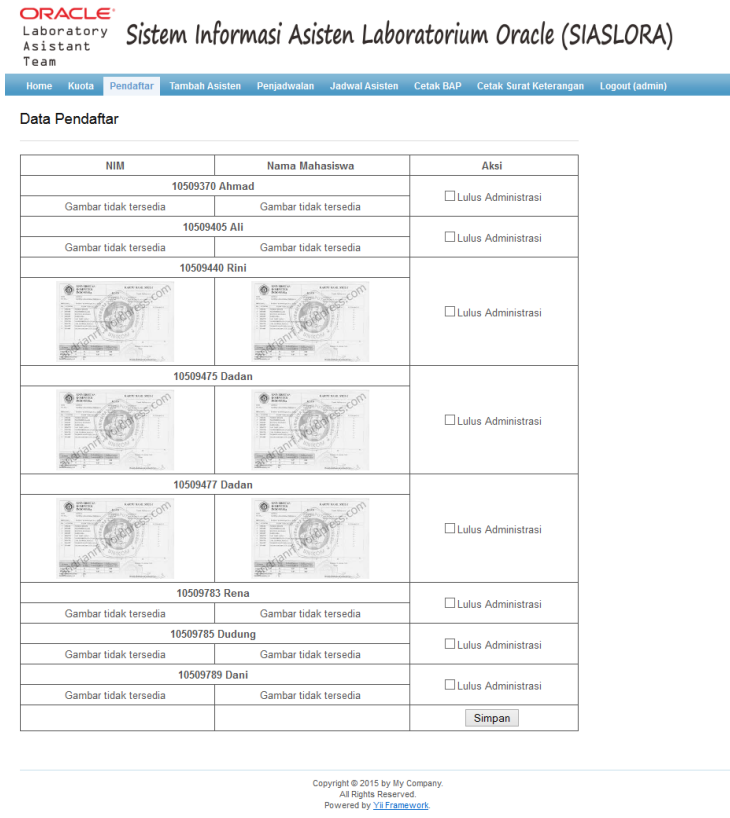

Gambar 19. Data Pendaftar

#### *6) Menu Tambah Asisten*

Menu ini berisikan form untuk menambahkan data nilai setelah dilakukan seleksi. Data yang dimunculkan hanya data pendaftar yang statusnya lulus. Sebelum menginputkan data, admin terlebih dahulu menginput niali minimum kelulusan. Setelah admin memasukan data nilai, maka akan ditampilkan para pendaftar yang nilainya memenuhi nilai minimum. Data asisten yang akan dirubah statusnya menjadi seorang Asisten diambil dari jumlah kuota asisten dengan nilai terurut dari yang paling tinggi.

## *7) Menu Penjadwalan*

Menu ini dipilih untuk me*generate* jadwal perkuliahan. Urutan untuk menjadwalkan adalan dengan memilih tahun ajaran dan semester, kemudian menekan tombol generate.

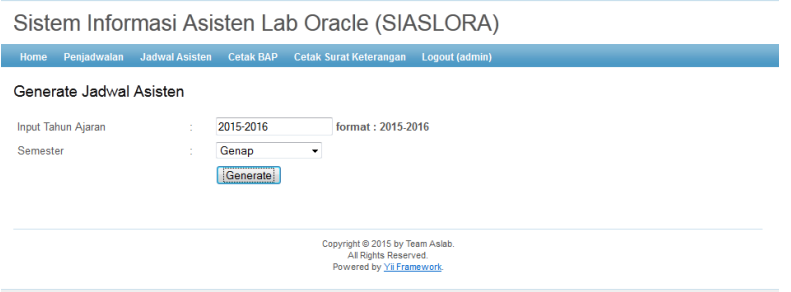

Gambar 20. Menu Generate jadwal

Setelah memilih tombol generate, maka sistem akan memproses penjadwalan yang disesuaikan dengan data penawaran Asisten Laboratorium Oracle. Maka hasil dari generate adalah sebagai berikut :

#### **JIPI (Jurnal Ilmiah Penelitian dan Pembelajaran Informatika)**

Volume 01, Nomor 02, Desember : 16 – 29

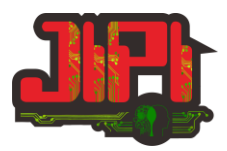

Sistem Informasi Asisten Lab Oracle (SIASLORA)

| Peniadwalan Sukses  |          |                               |              |                 |                 |  |  |  |  |
|---------------------|----------|-------------------------------|--------------|-----------------|-----------------|--|--|--|--|
| <b>Tahun Ajaran</b> | Semester | Nama Dosen                    | Hari         | Jam             | Asdos           |  |  |  |  |
| 2015-2016           | 4        | Ivan Gustiana, S.Kom., M.Kom  | Senin        | $07.00 - 08.30$ | Jajang          |  |  |  |  |
| 2015-2016           | 4        | Ivan Gustiana, S.Kom., M.Kom  | <b>Senin</b> | $10.00 - 11.30$ | Jajang          |  |  |  |  |
| 2015-2016           | 4        | Ivan Gustiana, S.Kom., M.Kom. | Selasa       | $07.00 - 08.30$ | Dadan Hendarwan |  |  |  |  |
| 2015-2016           | 4        | Beri Noviansvah, S.Kom        | Kamis        | 13 00 - 14 30   | Dadan Hendarwan |  |  |  |  |
| 2015-2016           | 4        | Beri Noviansyah, S.Kom        | <b>Kamis</b> | $14.30 - 16.00$ | Dadan Hendarwan |  |  |  |  |
| 2015-2016           | 4        | Ivan Gustiana, S.Kom., M.Kom  | <b>Kamis</b> | $1600 - 1730$   | Dadan Hendarwan |  |  |  |  |
| 2015-2016           | 4        | Ivan Gustiana, S.Kom., M.Kom  | <b>Kamis</b> | 17 30 - 19 00   | Jaiang          |  |  |  |  |
| 2015-2016           | 4        | Beri Noviansyah, S.Kom        | <b>Kamis</b> | $19.00 - 20.30$ | Jajang          |  |  |  |  |

rright © 2015 by Team Asla<br>All Rights Reserved.<br>wered by <u>Yii Framework</u>.  $\overline{P}$ 

Gambar 21. Hasil *Generate* Jadwal

#### *8) Pencetakan BAP Asisten*

Menu pencetakan BAP ini berfungsi untuk mencetak BAP yang akan diberikan kepada Asisten Laboratorium Oracle di awal semester setelah dilakukan generate jadwal. Untuk mengunduh data BAP asisten Laboratorium, maka dapat memilih menu **Cetak BAP**kemudian memilih nama mahasiswa, tahun ajaran dan semester.

Sistem Informasi Asisten Lab Oracle (SIASLORA)

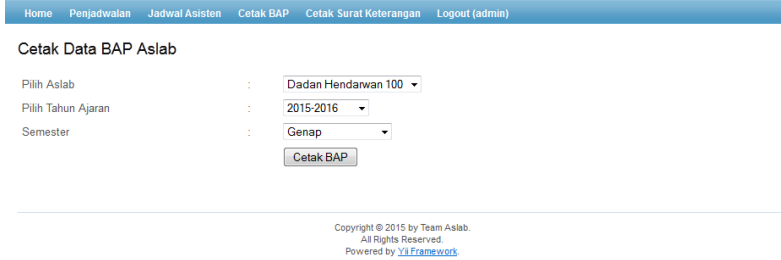

Gambar 22. Menu Cetak data BAP

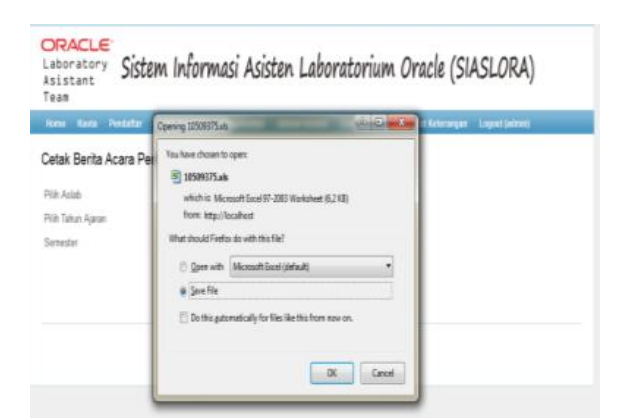

Gambar 23. Cetak data BAP

| а                   | ※ ※ 四 → 世                                                                                           |  |                  |                              |           |                           |                                             |                                       | EDEDITION Morrish box                                                           |                                                                          |                                                                  |                                                      |               |                                               |                |                                  | <b>MARKER CHARGE</b> |  |
|---------------------|----------------------------------------------------------------------------------------------------|--|------------------|------------------------------|-----------|---------------------------|---------------------------------------------|---------------------------------------|---------------------------------------------------------------------------------|--------------------------------------------------------------------------|------------------------------------------------------------------|------------------------------------------------------|---------------|-----------------------------------------------|----------------|----------------------------------|----------------------|--|
|                     | iver Springer Freuer lies<br><b>Highest</b>                                                         |  |                  |                              |           | Teyer                     | Time.                                       |                                       |                                                                                 |                                                                          |                                                                  |                                                      |               |                                               |                |                                  | $10 - 0.1$           |  |
| <b>Paulo</b>        | A Cot<br>Called<br>Da Dasar +<br>of Farmat Parmer                                                   |  | $373 - 748$      | $-x$ $\leq x$ $\leq x$       | - 九ー 田    | $\blacksquare$<br>-<br>王  | $16-$<br>驶                                  | <b>College Set</b><br>Whenan's Center | Great<br>进一%<br>$\sim$                                                          | Destinal Forest Ltd.<br>2.3<br>Forestreet a later three<br><b>Signal</b> |                                                                  | lead, Done Forest<br>$\sim$<br>$\sim$<br><b>Call</b> | ٠             | $\Sigma$ detector $^{\circ}$<br>Ent-<br>2der- |                | B<br>lorik Fack<br>Eller: Sentre |                      |  |
|                     | Ostrack<br>$40-$<br>$\sim$                                                                          |  | <b>Tork</b><br>x |                              |           |                           | <b>Japanese</b>                             |                                       | <b>Tourist</b>                                                                  |                                                                          |                                                                  |                                                      |               |                                               | <b>Litting</b> |                                  |                      |  |
| $-100 - 30$         | ×                                                                                                   |  | $z - n$          | $\mathcal{X}$ .              |           | $1.1 - 5$                 | ×                                           |                                       |                                                                                 | ×                                                                        | $\pm$                                                            | $\lambda$                                            | $\mathcal{N}$ | $\circ$                                       | $\mathbb{R}$   |                                  | $\overline{a}$       |  |
|                     |                                                                                                    |  |                  |                              | <b>WM</b> | BAP<br><b>News Accom-</b> | <b>JERNETA CONTRAR</b><br><b>SERVICE TV</b> |                                       | BERITA ACARA ASISTEN LAB. BASIS DATA I<br>Smedergeway Tahun Aliadamik 2015-2014 |                                                                          |                                                                  |                                                      |               |                                               |                |                                  |                      |  |
| w                   | Meta Italiak                                                                                        |  |                  | <b>90</b> Sini Milashua Piad |           |                           | <b>Rath Morgain</b>                         |                                       | <b>Rung Water yes it letter</b>                                                 | <b>Rame Green</b>                                                        | <b>Programme Kelkelines</b><br><b>Auction Olef Doces Pergain</b> |                                                      |               |                                               |                |                                  |                      |  |
|                     |                                                                                                    |  |                  |                              |           | Hand                      | <b>Sec</b>                                  |                                       |                                                                                 |                                                                          | Tangak                                                           | Tanda Tangas                                         |               |                                               |                |                                  |                      |  |
|                     | <b>SELL</b> Cads Bank Data I                                                                        |  | 2 (genie) III    |                              |           | <b>Senior</b>             | 07.00 - 08.30 - 0.41 #                      |                                       |                                                                                 | ter Sollare 14tre, Wilse                                                 |                                                                  |                                                      |               |                                               |                |                                  |                      |  |
|                     | 1512 Jam Best Detail<br>Total Pertenuas Fer Stinga   4                                              |  | $2$ (game $12$ ) |                              |           | <b>Seless</b>             | 07.00-08.82 Lab 4                           |                                       |                                                                                 | uan Gustiana, Silver, Wilsen                                             |                                                                  |                                                      |               |                                               |                |                                  |                      |  |
| <b>UE Perhatian</b> | SAT in dramatiker for Perugas Keuangan<br>fallantiat/lambatrus pada har (talifu ortise)<br>Mingsmys |  |                  |                              |           |                           | BAP closes Man de Petupos pada<br>Harri     |                                       | lett.                                                                           |                                                                          |                                                                  |                                                      |               |                                               |                |                                  |                      |  |
|                     | BAP session tengon 26 setlep bulannus                                                               |  |                  |                              |           |                           | Tangani                                     |                                       |                                                                                 |                                                                          |                                                                  |                                                      |               |                                               |                |                                  |                      |  |
|                     | make alser staeth turgtan bulan berkutnya                                                           |  |                  |                              |           |                           |                                             |                                       |                                                                                 |                                                                          |                                                                  |                                                      |               |                                               |                |                                  |                      |  |
|                     |                                                                                                    |  |                  |                              |           | <b>Petups</b>             |                                             |                                       | <b>Billingham</b>                                                               | <b>Stendstorius:</b><br>Kelus Prod S.                                    |                                                                  |                                                      |               |                                               |                |                                  |                      |  |
|                     |                                                                                                    |  |                  |                              |           |                           |                                             |                                       |                                                                                 |                                                                          |                                                                  |                                                      |               |                                               |                |                                  |                      |  |

Gambar 24 Tampilan BAP

### **JIPI (Jurnal Ilmiah Penelitian dan Pembelajaran Informatika)**

Volume 01, Nomor 02, Desember : 16 – 29

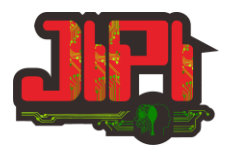

## *9) Pencetakan Surat Keterangan Asisten Laboratorium Oracle*

Menu pencetakan Surat keterangan ini berfungsi untuk mencetak Surat keterangan Asisten Laboratorim Oracle yang akan diberikan kepada Asisten Laboratorium Oracle setiap akhir semester. Untuk mengunduh Surat keterangan Asisten Laboratorium, maka dapat memilih menu **Cetak Surat Keterangan** kemudian memilih nama mahasiswa, tahun ajaran dan semester.

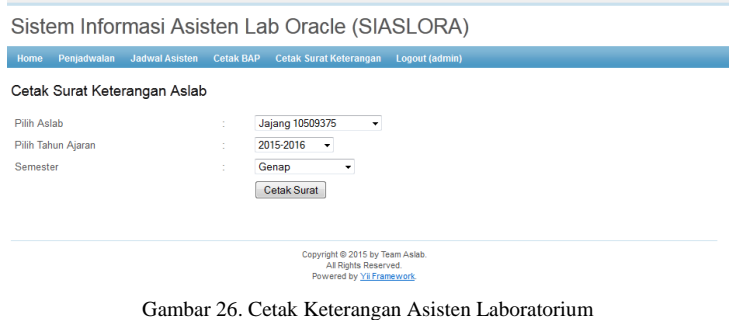

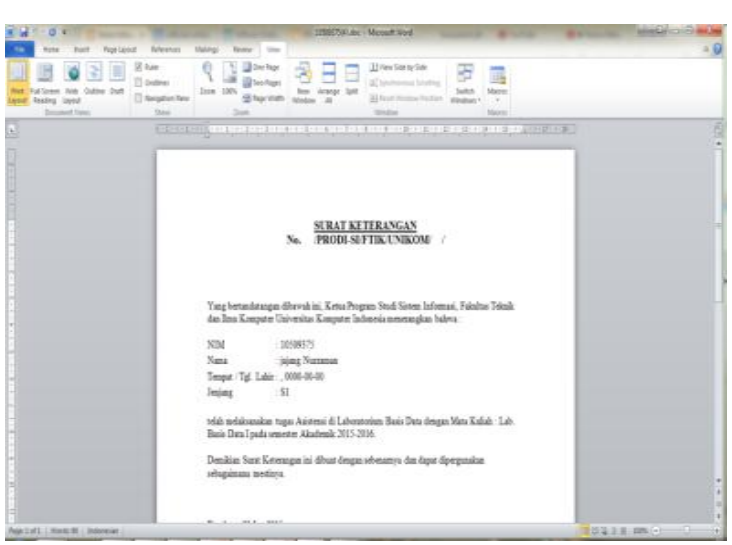

Gambar 27. Tampilan Surat Keterangan Asisten Laboratorium

## IV. KESIMPULAN

*1) Dengan pembangunan SIASLORA proses penjadwalan asistensi oleh koordinator dosen laboratorium oracle menjadi semakin mudah.*

*2) Dengan pembangunan SIALORA, kordinator dapat dengan mudah mendapatkan informasi semua asisten laboratorium yang masih aktif dengan dengan pencarian data lebih cepat dan optimal.*

# V. SARAN

*1) Diperlukan fitur tambahan untuk melakukan seleksi secara kemampuan menggunakan sistem berbasis komputer.*

*2) Diperlukan pula fitur upload dan halaman sharing untuk dapat berkomunikasi, berbagi pengalaman, ilmu maupun berita melalui sistem online.*

*3) Diperlukan SIASLORA dapat terhubung ke database akademik yang ada diprodi sistem informasi, guna mengetahui nilai akademik terkait syarat mengajukan sebagai calon asisten laboratorium Oracle.*

#### UCAPAN TERIMA KASIH

Terima kasih, kami ucapkan pada pihak Lembaga Penelitian dan Pengabdian Pada Masyarakat (LPPM) UNIKOM yang telah memberikan kesempatan dan dukungan dana untuk melakukan penelitian ini.

#### **JIPI (Jurnal Ilmiah Penelitian dan Pembelajaran Informatika)**

Volume 01, Nomor 02, Desember : 16 – 29

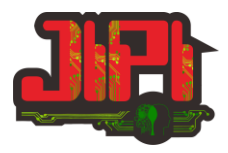

#### DAFTAR PUSTAKA

- [1] Tim penelitian dan pengembangan wahana komputer. 2005. *Pembuatan program sistem informasi akademik berbasis ASP.* Salemba Infotek. Jakarta hal 2
- [2] Bin Ladjamudin, Al-Bahra. 2006. *Rekayasa Perangkat Lunak.* Graha Ilmu. Yogyakarta, hal 170 177.
- [3] Kadir, Abdul. 2003. *Pengenalan Sistem Informasi.* Penerbit Andi. Yogyakarta, hal 416 254.
- [4] Sutarman.2003. *Membangun Aplikasi Web dengan PHP dan MySQL.*Graha Ilmu. Yogyakarta, hal 108.
- [5] Madcoms. 2011. *Dreamweaver CS5 PHP – MySQL*. Penerbit Andi. Yogyakarta, hal 216.